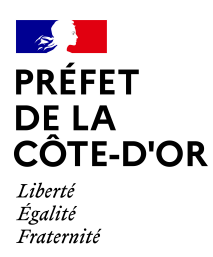

# **Cabinet du préfet**

#### **Bureau de la représentation de l'État**

Dijon, le 30 juin 2021

Affaire suivie par : CMH Tél. : 03.80.44.64.35 Courriel : [pref-decorations@cote-dor.gouv.fr](mailto:pref-decorations@departement.gouv.fr)

### **Dématérialisation de vos demandes de médaille d'honneur**

**A partir de la promotion du 1er janvier 2022,**

uniquement pour les candidats qui résident dans le département de la Côte-d'Or,

**Vous trouverez toutes les informations sur le site de la préfecture de la Côte-d'Or [en cliquant sur](http://www.cote-dor.gouv.fr/demarches-administratives-r531.html)  [ce lien](http://www.cote-dor.gouv.fr/demarches-administratives-r531.html)**

## **Comment déposer une demande de médaille d'honneur régionale, départementale et communale (MHRDC) en ligne ?**

### **1) Prérequis informatique**

Pour la saisie des dossiers depuis internet, les navigateurs supportés sont :

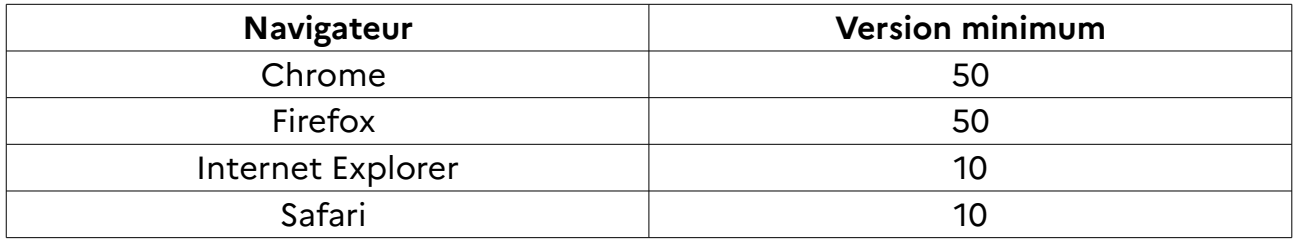

## **2 ) Lien de la médaille demandée**

Le dépôt des demandes de médaille d'honneur est accessible depuis le portail [Démarches Simplifiées.](https://www.demarches-simplifiees.fr/) Pour déposer une demande en ligne, utiliser **le lien cidessous.** (**Attention :** pensez à vérifier que le candidat relève bien de cette médaille).

 **Pour la médaille régionale, départementale et communale :**

L'employeur dépose la demande.

**Cette médaille est destinée à récompenser l'ancienneté des services rendus aux collectivités territoriales et à leurs établissements publics, y compris les offices publics d'HLM et les caisses de crédit municipal.** 

#### **[cliquer sur le lien](https://www.demarches-simplifiees.fr/commencer/mhrdc)**

### **3 ) Connexion au portail d [émarches s](https://www.demarches-simplifiees.fr/) [implifiées](https://www.demarches-simplifiees.fr/) .**

Après avoir cliqué sur le lien de la médaille d'honneur qui vous concerne, vous devez vous connecter au portail « démarches simplifiées ».

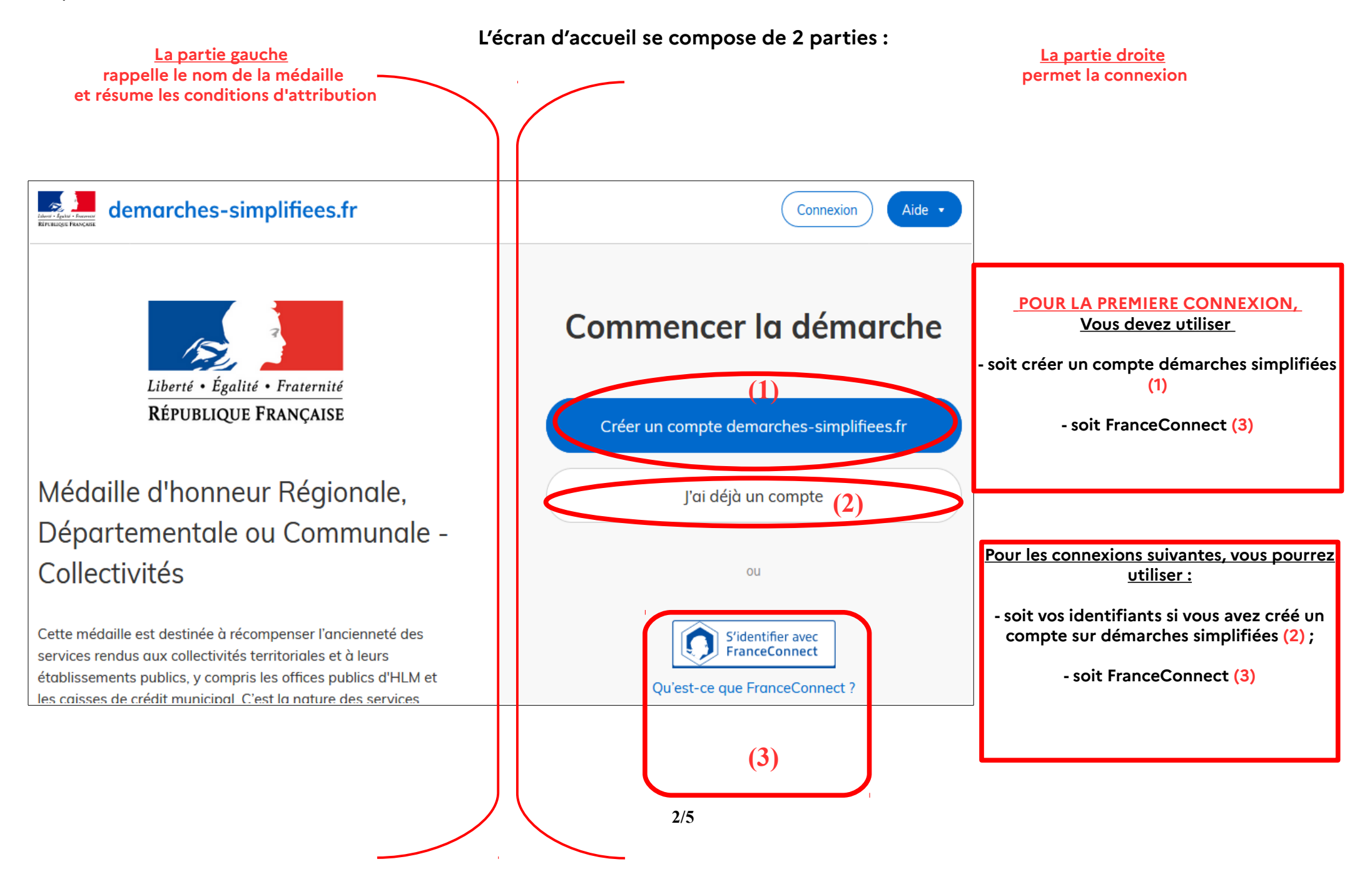

## **4) Vérification de votre adresse courriel**

Pour une création de compte ou une vérification de compte, **démarches-simplifiées** vous adressera directement un mail avec un lien d'activation.

**N'oubliez d'aller voir dans vos spams.**

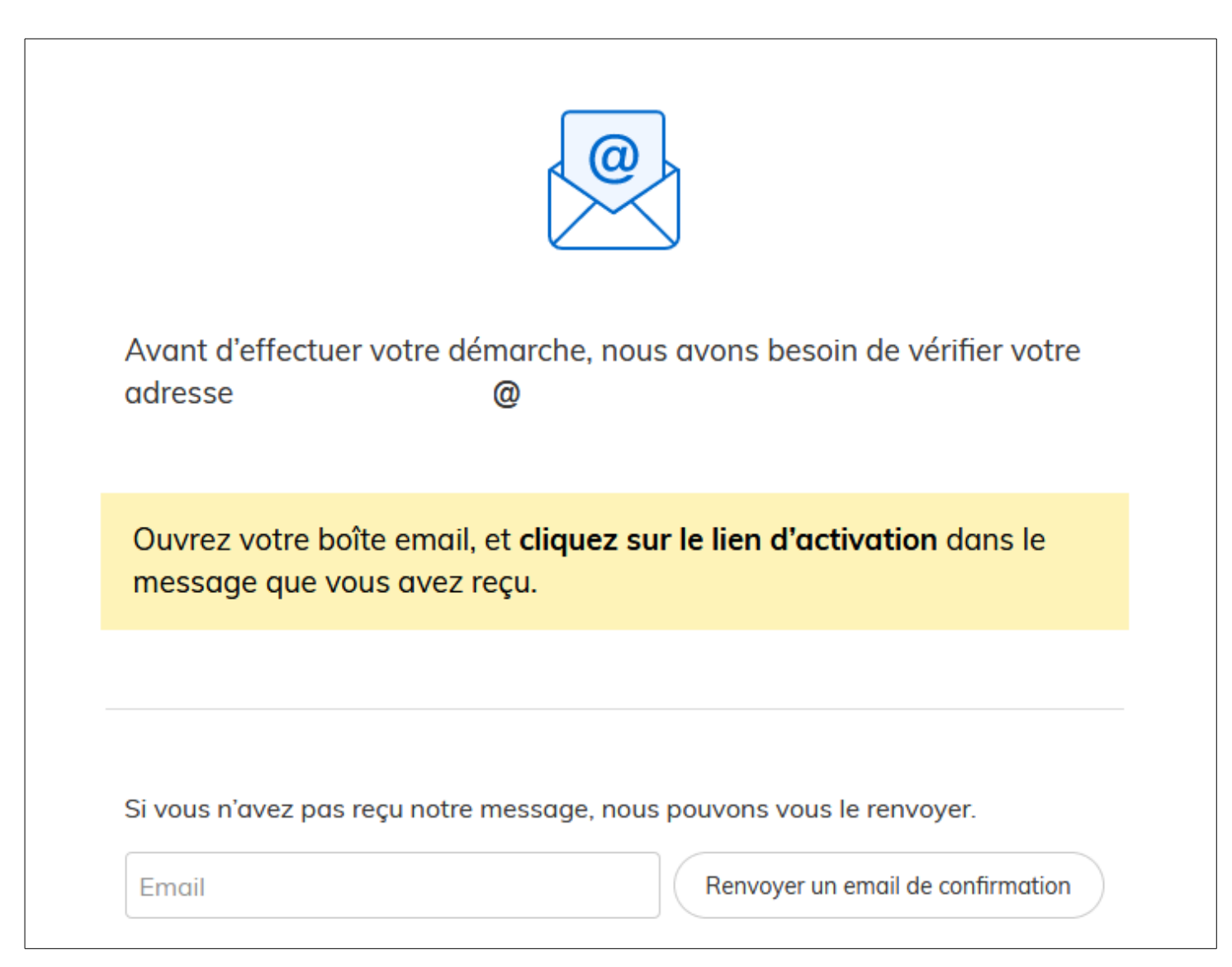

# **5 ) Saisie du numéro de SIRET de l'employeur**

Quelle que soit la médaille d'honneur, c'est **le numéro de SIRET de l'employeur qui authentifie le dépôt du dossier.** 

**Après la connexion au portail démarches simplifiées, un nouvel écran vous permet :**

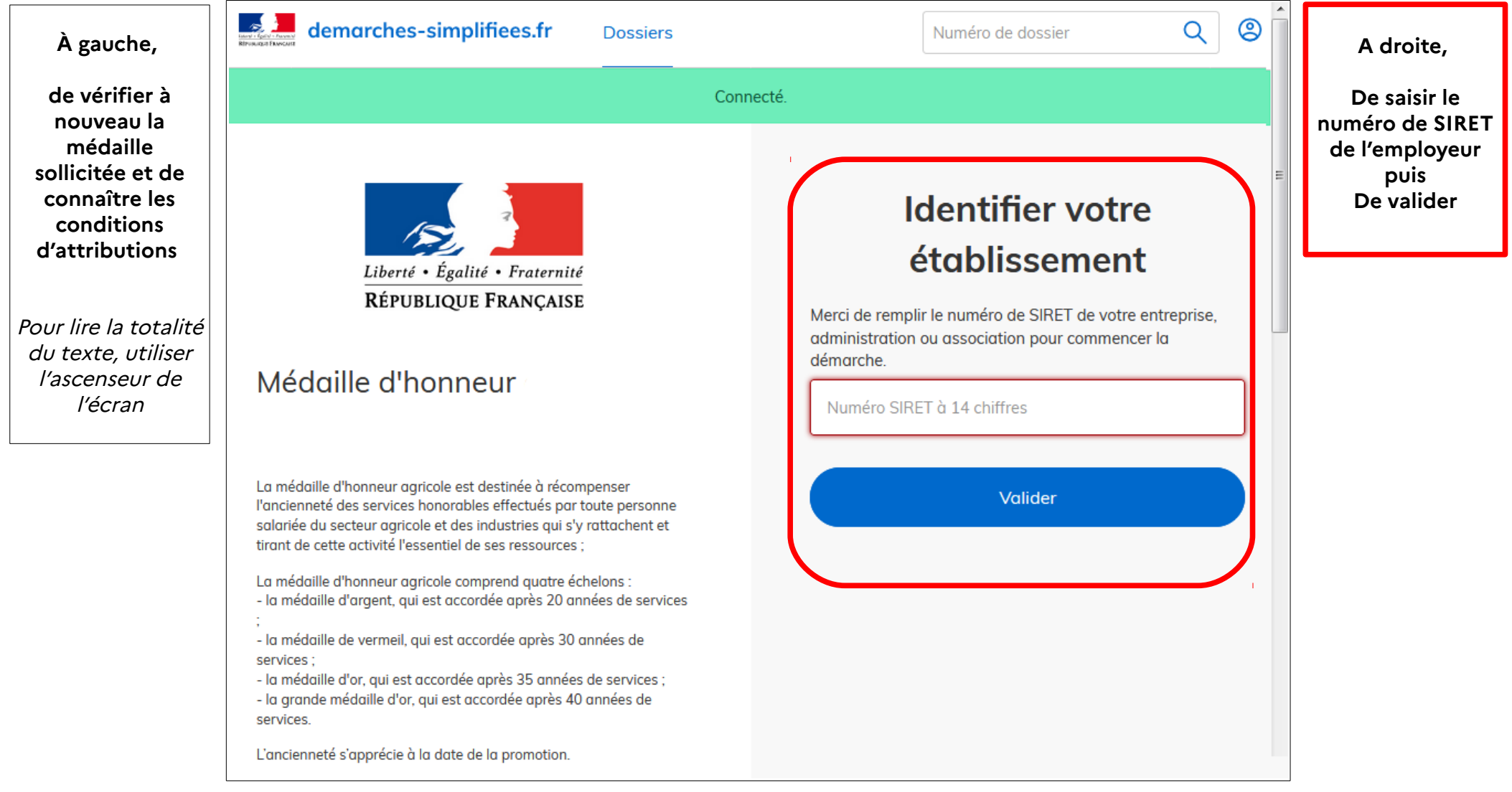

# **6 ) Vérification des informations et autorisation**

Sur l'écran suivant, vous obtenez les informations relatives au numéro de SIRET saisi. **Vous pouvez les vérifier et, en cas d'erreur, vous pouvez changer de SIRET en cliquant sur le bouton de gauche.**

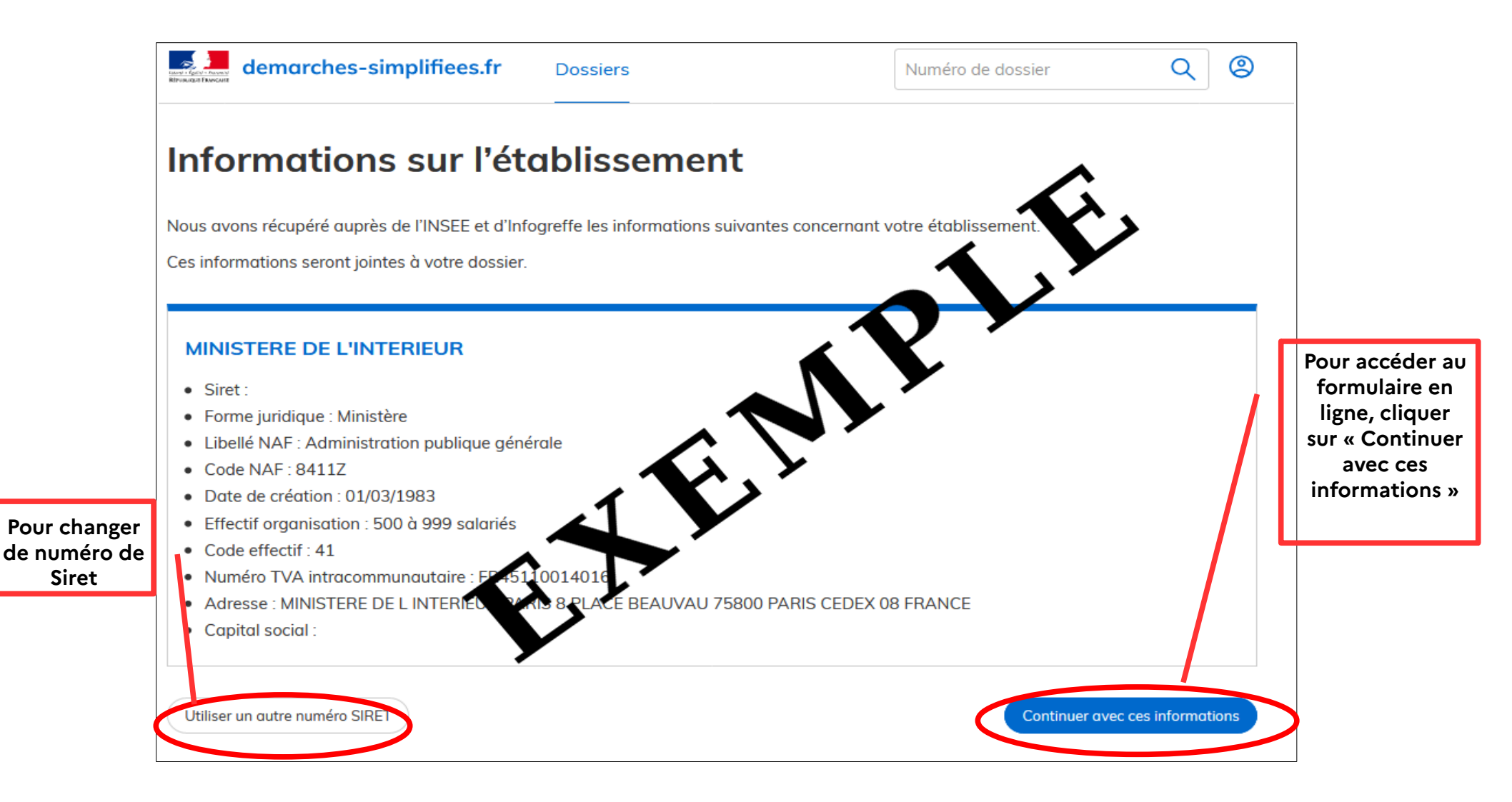

**Un guide de la démarche est à votre disposition en haut de page du formulaire en ligne.**